## **Návod pro učebnu J209**

- 1. zapnout počítač ve skříňce vedle interaktivních displejů viz obrázek č. 1
- 2. zapnout levý interaktivní displej viz obrázek č. 2
- 3. dálkovým ovladačem v případě potřeby zapnout jednotlivé zobrazovače uvnitř stolu viz obrázek č. 3
- 4. po ukončení hodiny vypněte počítač a interaktivní displej/e, zobrazovače uvnitř stolu se vypínají automaticky

Pozn.: Zvuk se nastavuje pomocí regulace hlasitosti v počítači.

**Pokud na levém interaktivním displeji není vidět obraz, postupujte dle obrázku číslo 4 a poté vyberte vstup HDMI1.**

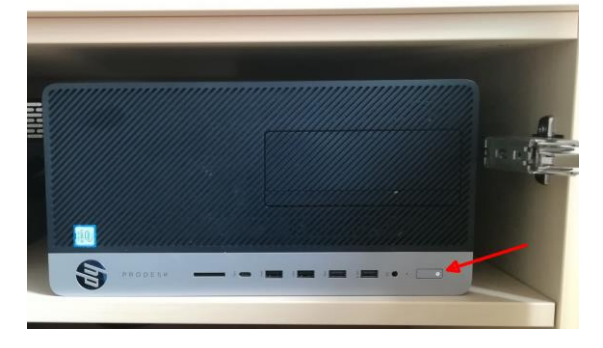

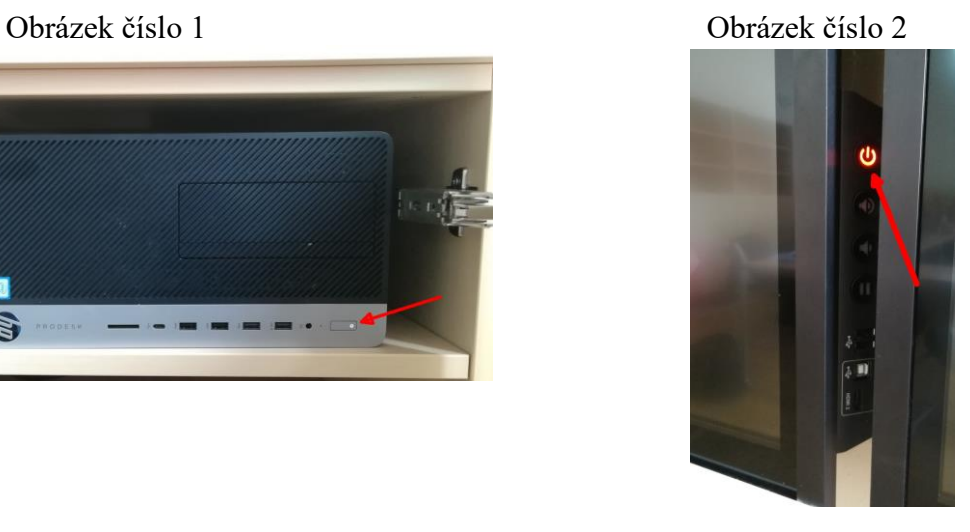

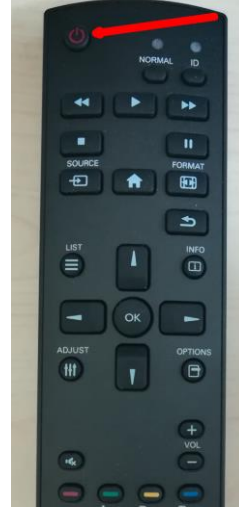

Obrázek číslo 3 Obrázek číslo 4

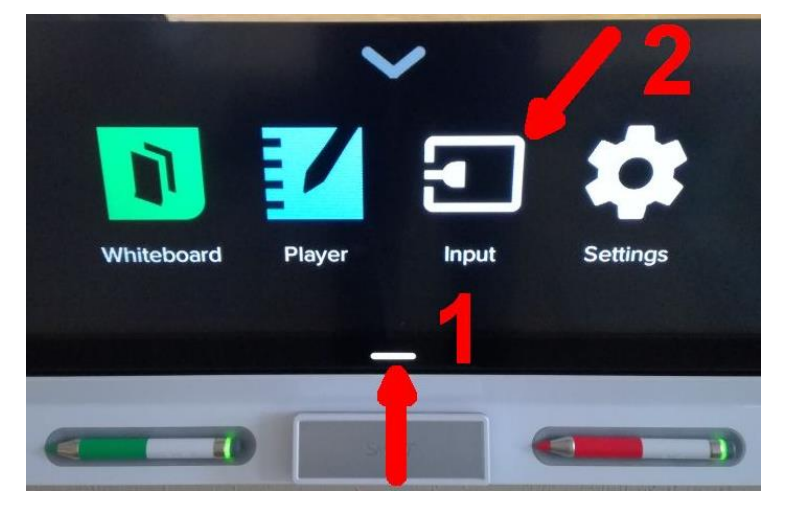

Technická podpora:

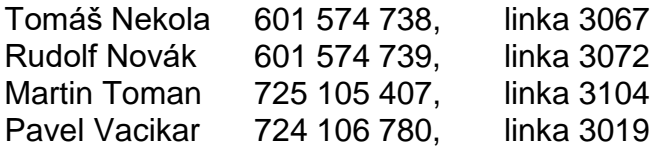